# 事前準備

Stel

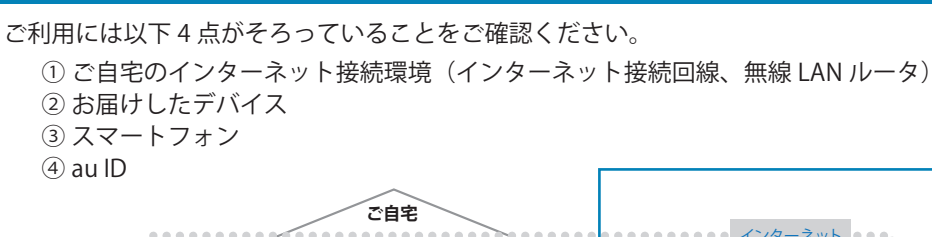

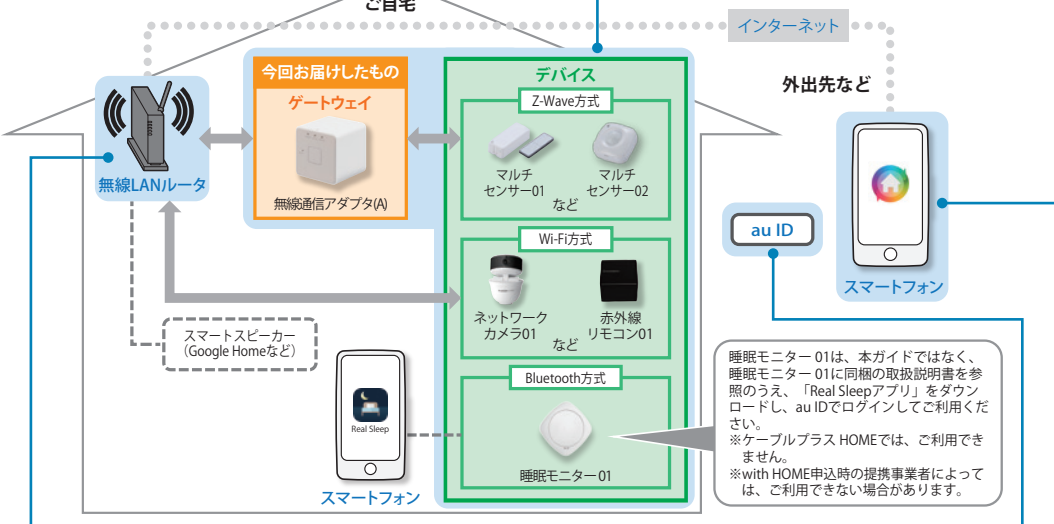

# ① ご自宅のインターネット接続環境

### ■ インターネット接続回線

光ファイバーや ADSL などのインターネット接続回線をご準備ください。

- ■無線 LAN ルータ ※お客さまにてご準備ください。
	- ·無線 LAN ルータが無線 LAN 接続可能な状態であることを確認してください。

#### WPS 機能とは

無線 LAN 端末 (パソコン・スマートフォンなど)と無線 LAN ルータを簡単に無線接続 させるための機能です。

WPS 機能は WPS ボタンを押下するなどで起動しますが、無線 LAN ルータによって WPS ボタンの名称 (※)、位置、操作方法が異なります。

※WPSボタンの名称例 「WPS」「無線」「らくらく無線スタート」「AOSS」など

ご不明な場合は無線 LAN ルータの取扱説明書を参照してください。

# ② 接続デバイス

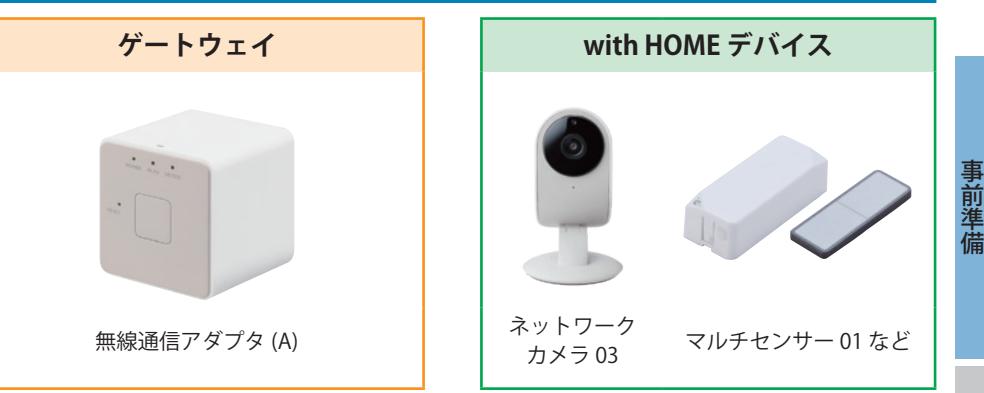

おすすめセットプランをお申し込みの方は、お申し込みになったプランに応じてお届けする with HOME デバイスが異なります。詳しくは下記 URL をご確認ください。 https://www.kddi.com/with-home/service/

基本プランをお申し込みの方は、デバイスを購入してください。

ご購入されたデバイスは、無線通信アダプタ(A)とは別送になります。

#### 重要

各デバイスの保証書は故障による交換手続きの際に必須となります。大切に保管してください。

## 3 スマートフォン

## ご利用になるスマートフォンで with HOME アプリ▲ をインストールします。

<対応機種> OS Android 5.0 以上、iOS11.0 以上

● Android™の場合 Google Play から

● iPhone の場合 Ann Store から 「with HOME」で

検索してダウンロード

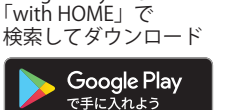

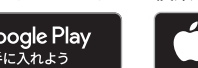

Download on the **App Store** 

# $\hat{a}$  au ID

#### 重要

with HOME / ケーブルプラス HOME の設定には、au ID とパスワードが必要です。

※本サービスでご利用いただく au ID は、同梱されている「ご利用開始のご案内」(黄緑色の書面) をご確認ください。

#### ■ au ID パスワードの再設定方法

以下の URL にアクセスまたは右記 QR コードを読み取ることで、パスワードの再設定が できます。

https://connect.auone.jp/net/vw/cca\_eu\_net/cca?ID=ENET0514

※本サービスでご利用いただく au ID についてご不明な点がある場合は、お客さまセン ター (0120-925-629) までお問い合わせください。

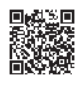